## **スマホを使ってマイナンバーカードを申請する方法**

**☆用意するもの スマホ・申請用QRコード・メールアドレス・顔写真(スマホで撮影)**

※**QRコードが無いときは、ご本人が948-6088に連絡してください。QRコードをご自宅へ郵送します。**

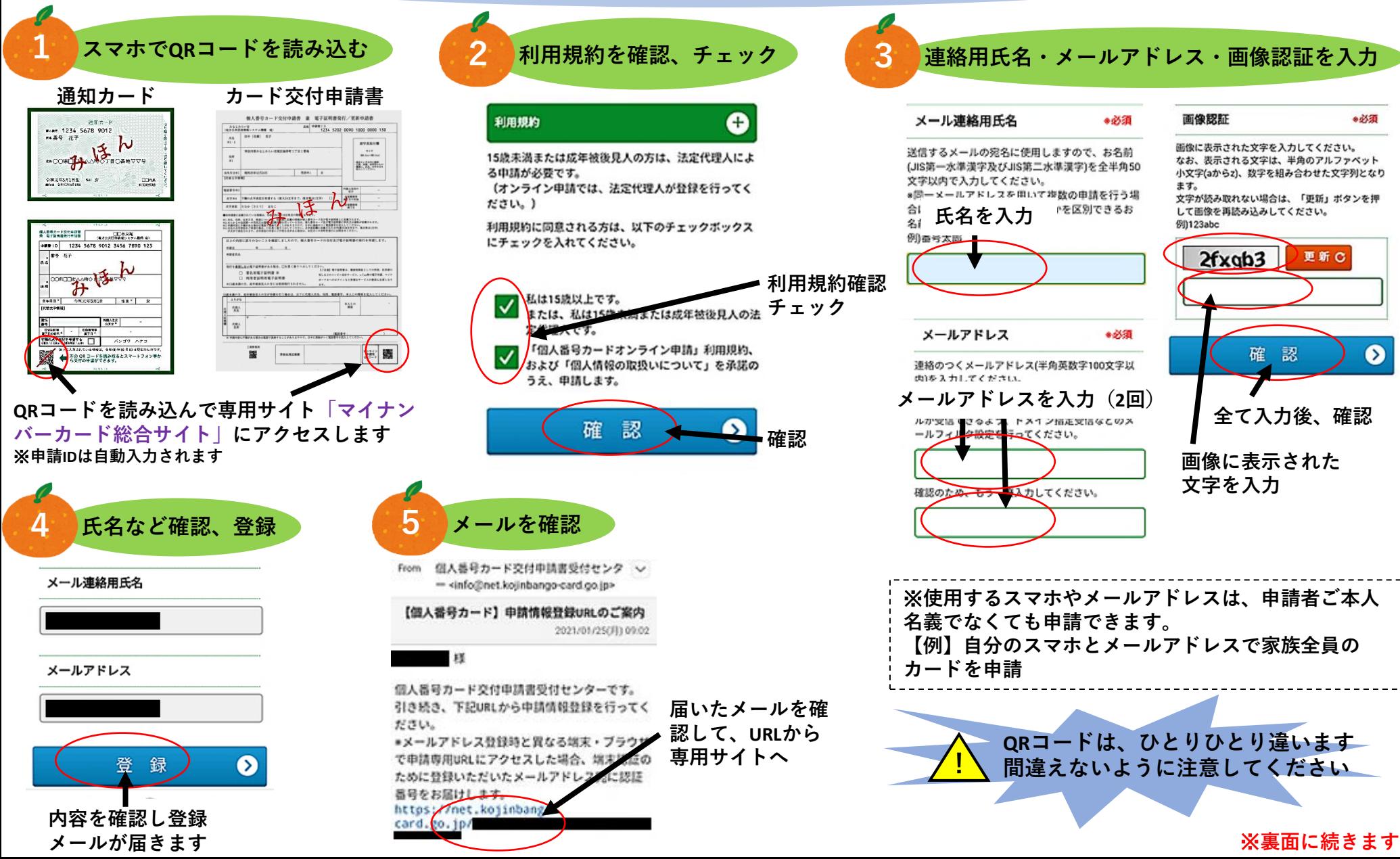

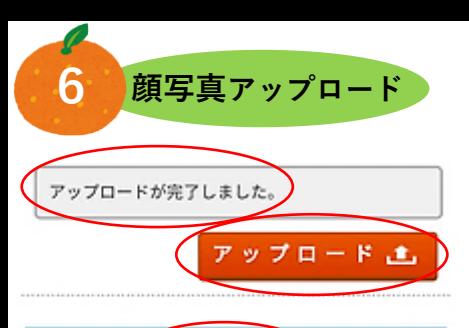

認 確 ◙ **①アップロードをタップ**

**②写真を選択(又は撮影) ③完了したら「アップロードが完 了しました。」が表示 ④確認をタップ**

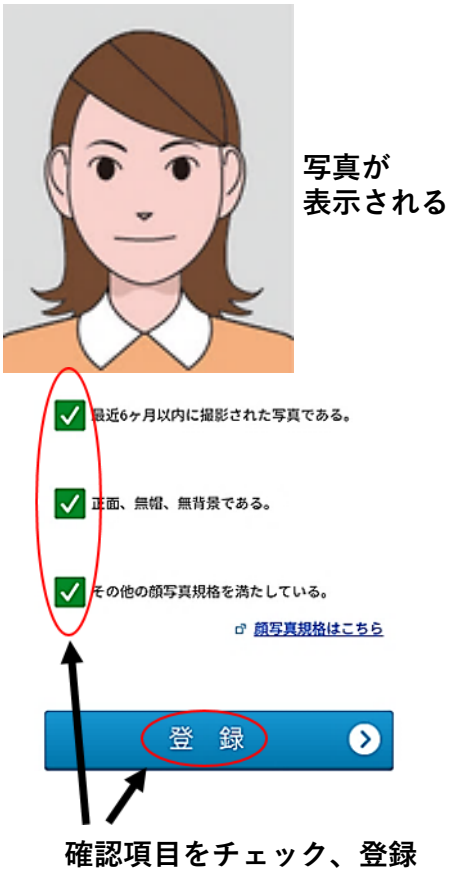

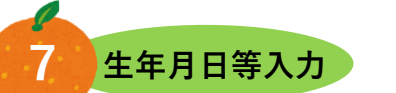

## 申請情報入力

申請情報を入力し、「確認」ボタンを押してくださ  $L_{\lambda}$ 

## 生年月日

生年月日を和暦または西暦 (半角数字)で入力し てください。 申請に使用する申請書IDが申請書ご本人様のIDかの 確認に使用します。 また、申請内容に不備があり、再申請する際に必 要となります。 例) 平成10年01月01日

●必須

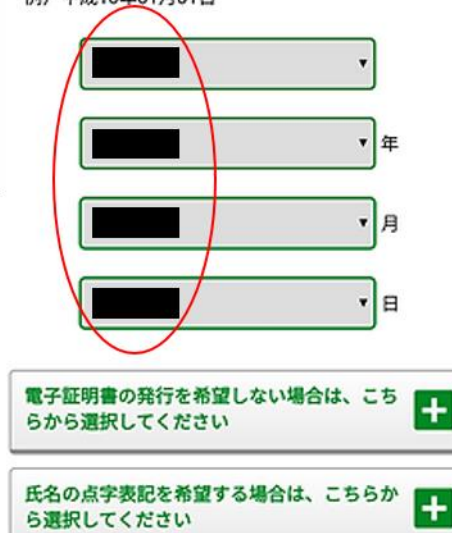

**カード総合サイト」を御覧ください。**

上記の申請内容に、誤りはありません。

認

 $\bullet$ 

確

**チェック、確認**

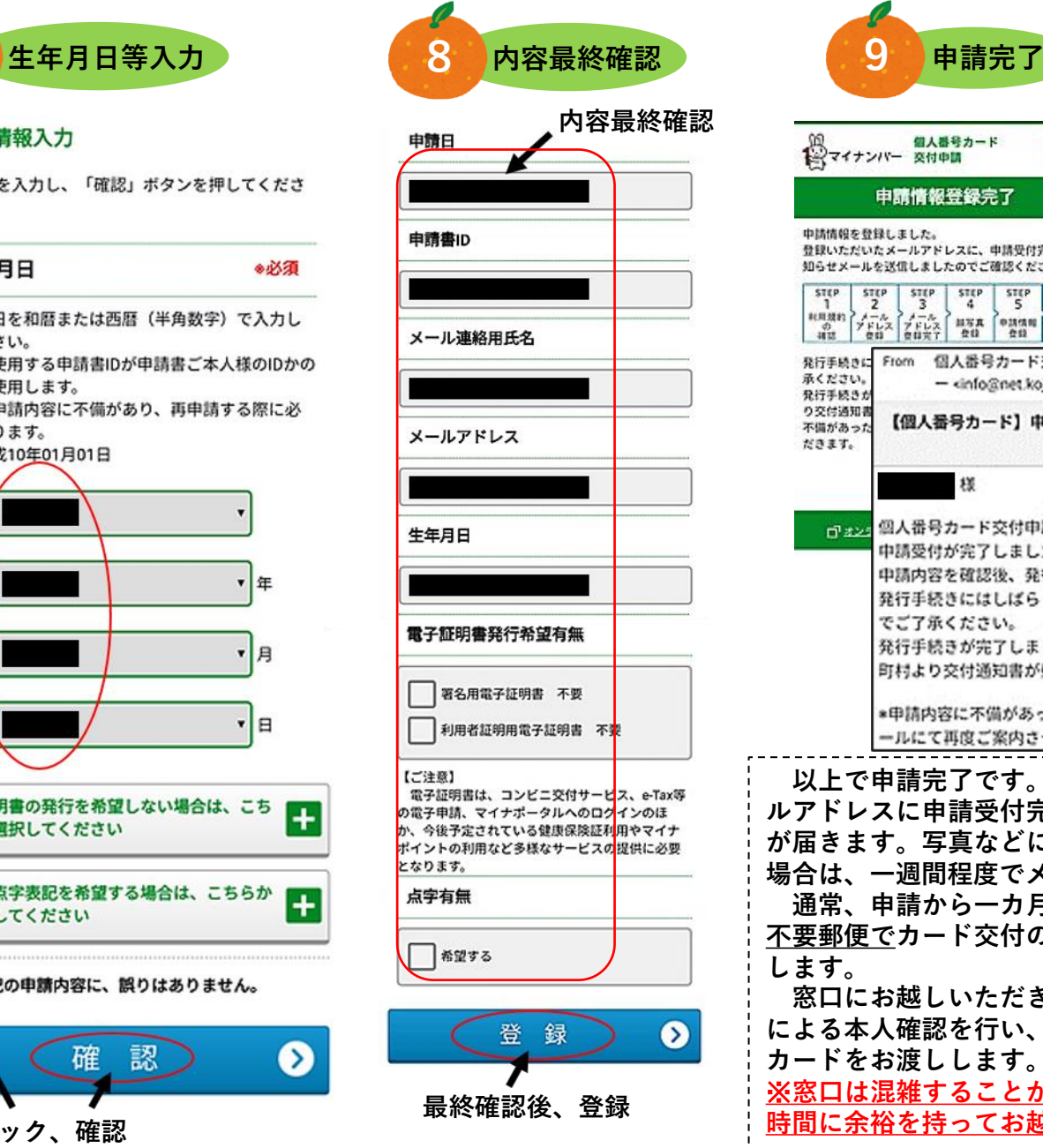

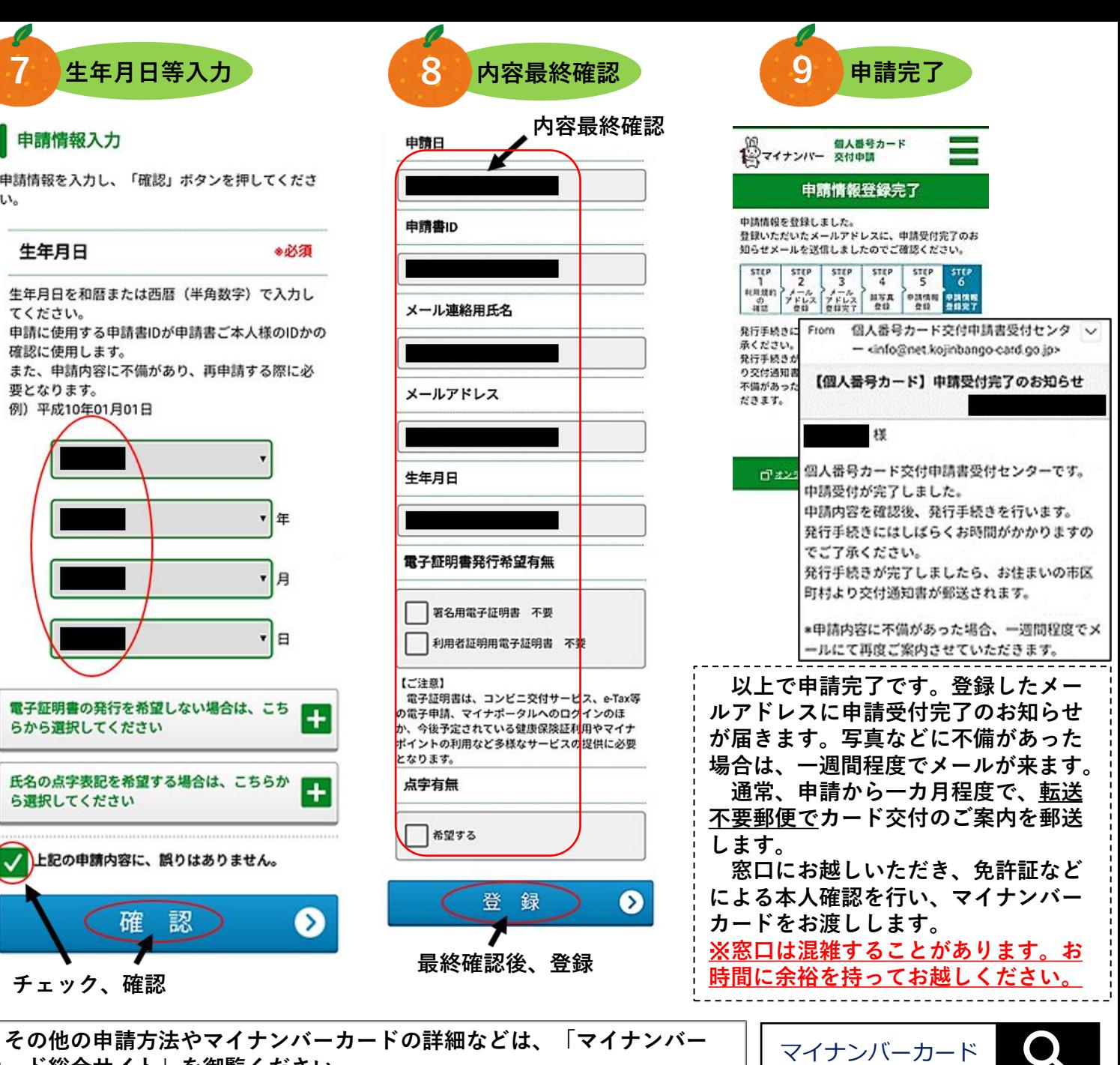